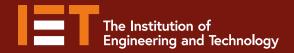

# <mark>iet.tv</mark> User Guide

# to the world's largest collection of engineering and technology video resource.

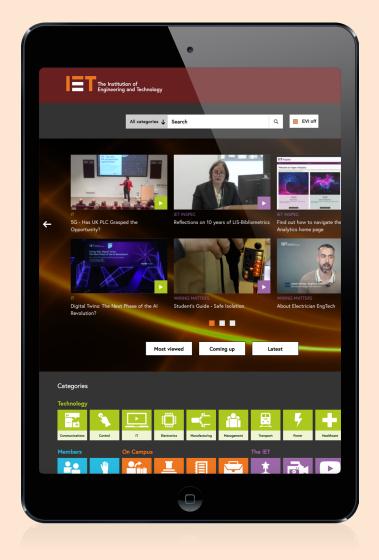

# IET.tv User Guide

Welcome to the user guide for the IET.tv platform from the Institution of Engineering and Technology (IET). Designed for all of our users – IET Members, occasional visitors, users at institutions or large organisations and their librarian or administrator – this guide covers a range of useful information for the platform. If you cannot find what you are looking for in this guide, or if you are experiencing technical problems, please contact us using the details at the end of the guide.

If you want to subscribe to IET.tv, contact us by email at iettvsales@theiet.org.

# Contents

| Getting Started on the Home Page                   | 2  |
|----------------------------------------------------|----|
| Carousel Homepage                                  | 3  |
| Channels                                           | 4  |
| EVI Video Transcript Search                        | 8  |
| Search Bar                                         | 10 |
| Refining Your Search                               | 12 |
| Watching Videos                                    | 13 |
| Accessing Related Videos                           | 17 |
| Accessing Related Content                          | 19 |
| Saving a Clip                                      | 20 |
| Viewing Clips                                      | 23 |
| Adding a Clip to a Playlist                        | 24 |
| Administrator Access                               | 26 |
| Access Report Dashboard                            | 27 |
| Usage Report Example                               | 28 |
| User Management                                    | 31 |
| Viewing IET.tv on a tablet or smartphone           | 32 |
| Help                                               | 34 |
| Appendix 1 – channels available                    | 35 |
| Appendix 2 – Sample Searches                       |    |
| Contact Details and Technical Support              | 39 |
| About the IET – Working to engineer a better world | 39 |

# **Getting Started on the Home Page**

Start IET.tv by visiting <u>http://tv.theiet.org/</u>. If you are an **administrator**, you can **log in** with your account details you should have received when your account was activated by Sales Support.

Contact <u>iettvsales@theiet.org</u> if you did not receive this information.

If you are **not an administrator**, you will either need institutional access or a user name and password to access subscription content on IET.tv In either case, speak to your local administrator.

| IET sites 👃                                                                                  | Access provided by THE IET                     | Login for Advanced Features | Welcome: YHE IET<br>My IET | + )    |
|----------------------------------------------------------------------------------------------|------------------------------------------------|-----------------------------|----------------------------|--------|
| The Institution of Engineering and                                                           | Technology                                     |                             |                            | iet.tv |
| Welcome to the<br>world of engine<br>One of the world's largest<br>engineering and technolog | ering<br>collections of<br>gy video resources. |                             |                            |        |
|                                                                                              |                                                |                             |                            |        |
|                                                                                              |                                                |                             |                            |        |

To return to this home page, you can use the IET.tv logo.

You can choose whether to browse the **carousel homepage**, or carry out an **EVI search**. These options are explained below.

# **Carousel Homepage**

When you select the **carousel homepage** option, you are taken to a screen such as the one below, which presents a selection of the most recent videos. Note that you can also perform a search using the **search box** at the top of this page

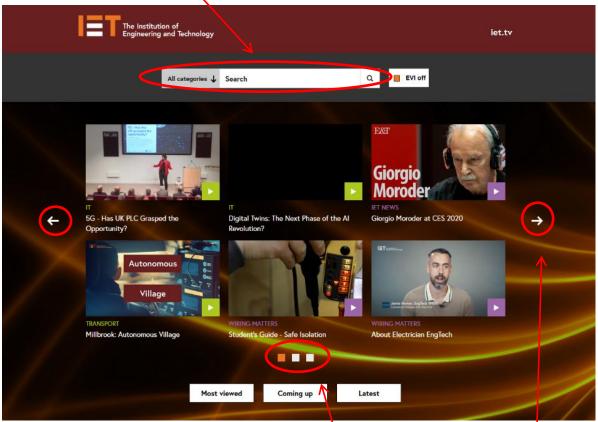

The videos are arranged in a 'carousel' layout.

This means that you can navigate using radio buttons or by using the left and right arrows.

Further down the same page you can access the **Most Viewed**, **Forthcoming** and **Latest** videos.

١

|             |           | K      |
|-------------|-----------|--------|
| Most viewed | Coming up | Latest |

# Channels

Content in IET.tv is organised by subject streams called channels. Go to the **carousel homepage** to see a screen such as the one below:

To subscribe to new channels, Institutions should contact IET.tv at: iettvsales@theiet.org

Individuals can subscribe to new content streams using the **Buy Channels** button.

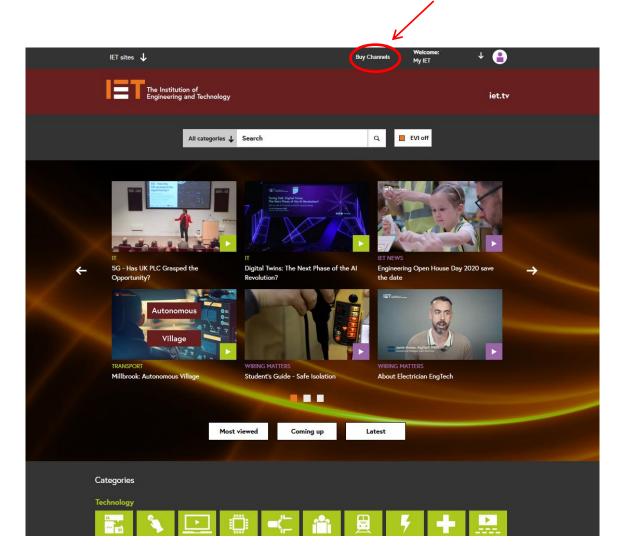

You can access the channels to which you have subscribed using the **Channel Buttons** at the bottom of the **carousel homepage**.

|   | ALC: NOT THE REAL PROPERTY OF THE REAL PROPERTY OF |                   |                      |                 | j.L.                  | THE HO           |                      |                   |               | E |
|---|----------------------------------------------------------------------------------------------------|-------------------|----------------------|-----------------|-----------------------|------------------|----------------------|-------------------|---------------|---|
| 4 | 5G - Has UK PLC Graspe                                                                                                    | ed the            | Digital Twins: The N | lext Phase of t | he Al Er              | igineering Ope   | n House Day 2        | 020 save          | $\rightarrow$ |   |
|   | Opportunity?                                                                                                    |                   | Revolution?          |                 | th                    | e date           |                      |                   |               |   |
| 4 | Autonon<br>Villag                                                                                                    |                   | WIRING MATTERS       |                 |                       | IBT              |                      |                   |               |   |
|   | Millbrook: Autonomous                                                                                                    | village           | Student's Guide - S  | afe isolation   |                       | bout Electrician | EngTech              |                   |               |   |
|   |                                                                                                    | Most v            |                      | ming up         | Lates                 | t                |                      |                   |               |   |
|   | Categories                                                                                                    |                   |                      |                 |                       |                  |                      |                   |               |   |
| 1 | Technology                                                                                                    |                   |                      |                 |                       |                  |                      |                   |               |   |
|   |                                                                                                    |                   |                      | Ê               | EII)                  | 4                | +                    |                   |               |   |
|   | Communications Control                                                                                                    | IT Electr         | onics Manufacturing  | Management      | Transport             | Power            | Healthcare           | Prestige Lectures |               |   |
|   | Members C                                                                                                    | On Campus         |                      |                 | The IET               |                  |                      |                   |               |   |
|   | 🖴 🖞                                                                                                    |                   |                      |                 | ±.                    |                  |                      |                   |               |   |
|   | Members Volunteers S                                                                                                    | tudents in action | ures Research        | Employability   | Everyday<br>Champions | IET Nows         | IET YouTube          | Sectors           |               |   |
| 8 | The IET                                                                                                    |                   |                      | Partners        |                       |                  |                      |                   |               |   |
|   |                                                                                                    | <u>م</u>          |                      | UKSG            | 6                     |                  | <b>M</b> .           | B                 |               |   |
|   | Communities Schools and Colleges                                                                                                    | IET Inspec        | Staff Wiring Matters | UKSG            | IBC                   | ITN              | FIRST LEGO<br>League | Affiliates        |               |   |
|   |                                                                                                    |                   |                      |                 |                       |                  |                      |                   |               |   |

For example, to select videos in the IT Channel, click the green IT Channel icon

|                        |                         |                    |             |                |               | _                     |          |                      |                   |
|------------------------|-------------------------|--------------------|-------------|----------------|---------------|-----------------------|----------|----------------------|-------------------|
| Technology             |                         |                    |             |                |               |                       |          |                      |                   |
| <b>66</b><br><b>77</b> | <b>\$</b>               |                    |             |                |               |                       | 4        | ÷                    |                   |
| Communications         | Control                 | π                  | Electronics | Manufacturing  | Management    | Transport             | Power    | Healthcare           | Prestige Lectures |
|                        |                         |                    |             |                |               |                       |          |                      |                   |
| Members                |                         | On Campus          |             |                |               | The IET               |          |                      |                   |
| <b>*</b> *             | <u> </u>                |                    | <u> </u>    |                |               | <u>±</u>              |          |                      |                   |
| Members                | Volunteers              | Students in action | Lectures    | Research       | Employability | Everyday<br>Champions | IET News | IET YouTube          | Sectors           |
|                        |                         |                    |             |                |               |                       |          |                      |                   |
| The IET                |                         |                    |             |                | Partners      |                       |          |                      |                   |
|                        |                         | ٩                  | ¥<br>∎≣     | ¥              | UKSG          | 6                     |          | FIRST<br>LEAGUE      | P                 |
| Communities            | Schools and<br>Colleges | IET Inspec         | IET Staff   | Wiring Matters | UKSG          | IBC                   | ITN      | FIRST LEGO<br>League | Affiliates        |
|                        |                         |                    |             |                |               |                       |          |                      |                   |

This takes you to the IT Channel page

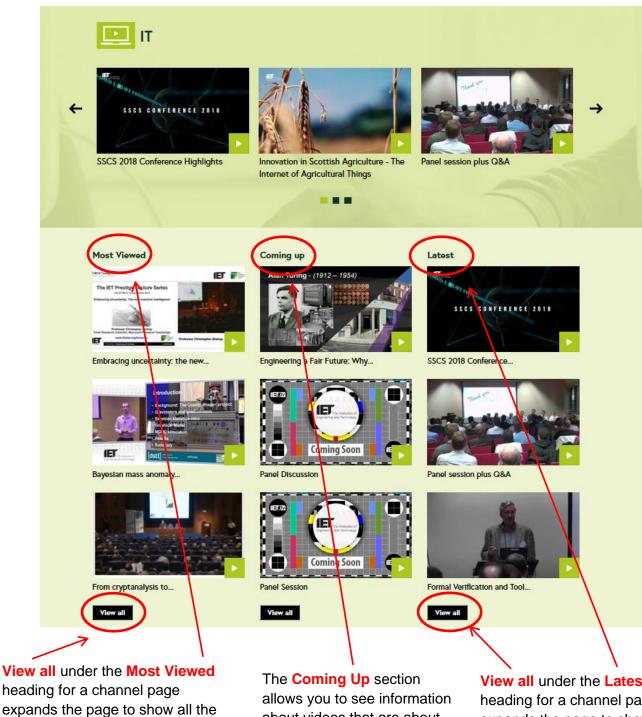

expands the page to show all the videos in the current channel sorted by their popularity (most "liked") at the top.

about videos that are about to go live.

View all under the Latest heading for a channel page expands the page to show all the videos in the current channel sorted by date, with the newest at the top. See the next page for an example.

1

This example shows what you see when you select 'View all' for the Latest heading in the IT Channel page. Note that all these video are sorted by Published Date (newest first).

| The Institution of Engineering and Techno                                                                                | logy                                                                                                    |                                                            |                                                   | iet.tv       |
|----------------------------------------------------------------------------------------------------|----------------------------------------------------------------------------------------------------|------------------------------------------------------------|---------------------------------------------------|--------------|
| All categor                                                                                                    | ies \downarrow Search                                                                                                    | Q E                                                        | VI off                                            |              |
| Latest Videos in IT                                                                                                    |                                                                                                    |                                                            |                                                   |              |
| First $\left  \leftarrow \left  \underline{1} \right  2 \left  3 \right  \rightarrow \left  \text{Last} \right  \right $ | 207 results found, page 1 of 61                                                                                                    | Sort by                                                    | C Published Date (New                             | est First) 🔶 |
| 00:01:58<br>Storigg                                                                                                    | II<br><u>SSCS 2018 Conference Highlights</u><br>Cyber threat from criminally driven hackers pakes into<br>insignificance when command with nation-state actors                                                   | Created on:<br>30 Oct 2018<br>Published on:<br>19 Dec 2018 | Filter by:<br>Attributes<br>Subtrtle (585)        |              |
| ● 0 ♥ 0 156 Pla                                                                                                    | trying to penetrate UIC's nationel<br>ys More Watch                                                                                                    |                                                            | CPD (981)                                         |              |
|                                                                                                    | Panel session plus Q&A     Panel assion plus Q&A     Decign and Development of safety systems have     become demanding tasks in recent years owing to     increasingly stringent safety requirements and the    | Created on:<br>20 Nov 2018<br>Published on:<br>29 Nov 2018 | Channels  T (1207)  Sectors (472)  Power (182)    |              |
| <br><b>6</b> 0 <b>₽</b> 10 7 Pla                                                                                         | ys More Watch                                                                                                    | 1                                                          | Communications (                                  | 175)         |
| 00:34:28                                                                                                    | II<br>Formal Vertification and Tool Qualification in A<br>Design and Development of safety systems have<br>become demanding tasks in incent years owing to<br>increasingly stringent safety requirements and the | Created on:<br>20 Nov 2018<br>Published on:<br>29 Nov 2018 | Show all channels Keywords (top 5) Internet (286) | +            |
| 🖕 0 👎 0 12 Pla                                                                                                    | ys More Watch                                                                                                    |                                                            | technology (274)                                  |              |

# **EVI Video Transcript Search**

If you are searching for information on a particular engineering or technology term or phrase why not try using the **EVI search function**. Simply type the word or phrase you are looking for into the box and click search. The **EVI search** system now looks through all the videos that have transcripts and finds the words you're looking for within each of the videos.

You can begin an EVI search straight from the home page by entering a search term in the **EVI search box**.

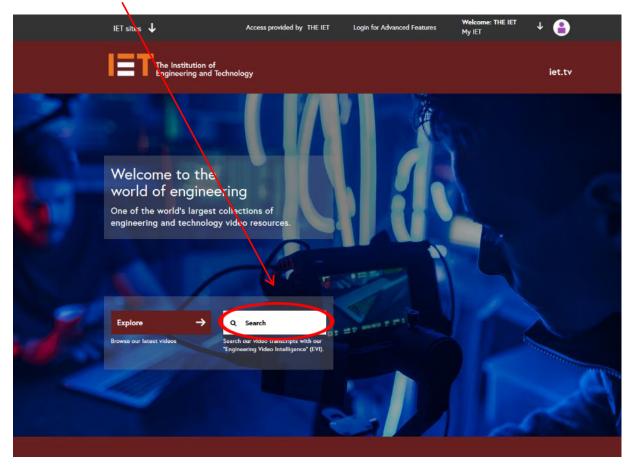

The results page will show the videos with the greatest number of instances of your word or phrase in order. In the example below, we searched for 'cars'. Note the EVI mode button.

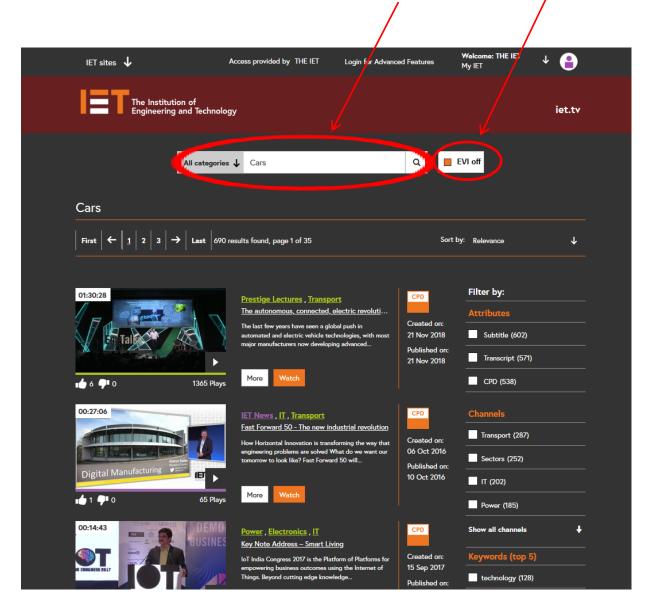

When this mode is 'on', the **EVI mode button** is highlighted (orange) and all the searches you carry out will parse video transcript content. You can toggle the EVI search mode at any time by clicking the **EVI mode button**, which is black and white when it is turned off.

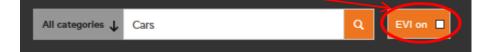

THE IET  $\mathbf{1}$ 0 IET sites 🔸 Access provided by THE IET Login for Advanced Fe My IET The Institution of Engineering and Technol iet.tv EVI off Q All categories 🗸 Cars Cars **EVI turned off** T First  $\leftarrow$  1 2 3  $\rightarrow$  Last 690 results found, page 1 of 35 Sort by: Relevance Filter by: 01:30:28 Prestige Lectures , Trans ort <u>The au</u> <u>is, connected, electric re</u> Attributes Cre ated on: Subtitle (602) 21 Nov 2018 Published or Transcript (571) 21 Nov 2018 D More CPD (538) 6 👎 0 1365 Plays 00:27:06 IET News , IT , Transport Fast Forward 50 - The new industrial revolution Transport (287) Created on: 06 Oct 2016 Sectors (252) Published on: Digital Ma 10 Oct 2016 IT (202) More 1 🖓 0 65 Pla Power (185) 00:14:43 Show all channels CPD Ŧ Power, Electronics, IT Key Note Address - Smart Living Created on IoT India Congress 2017 is the Pla 15 Sep 2017 ising the In technology (128) Published o

Note that when EVI is turned off, you can access videos that have transcripts using the **Transcript filter** on the right-hand side of your search results.

To see where in the video the word or phrase appears, click on the **Show Transcript** button on the video page

| 01:25:01                                              | This video has <b>47</b> instances in the transcript                                                                                | CPD                          | Filter by:       |
|-------------------------------------------------------|----------------------------------------------------------------------------------------------------|------------------------------|------------------|
| Simply the Best                                       | Prestige Lectures , IET News , Transport                                                                                            |                              | Attributes       |
| 21 <sup>er</sup> Century Public Transport System      | Simply the best – Mobility for the 21st Centur<br>Professor John Miles reflects upon the reasons why the<br>car dominates our urban | Created on:<br>11 Dec 2015   | Subtitle (584)   |
| Analised Addition of Spanning Processing Registration |                                                                                                    | Published on:<br>01 Dec 2015 | Transcript (583) |
| 2 👎 0 376 Plays                                       | More Show Transcript                                                                                                    |                              | CPD (480)        |

Tip: You can convert an existing EVI search into a standard search (and vice versa) by clicking the **EVI mode button** and then clicking the magnifying glass icon in the search bar to run the search again. To find out more, view our **EVI tutorial** video.

The IET.tv search function finds all the video content for the selected keyword, as well as suggesting related content from eBooks, journals and other online resources from the IET. For more information on the EVI search option, please see the EVI Video Transcript Search section (Page 8).

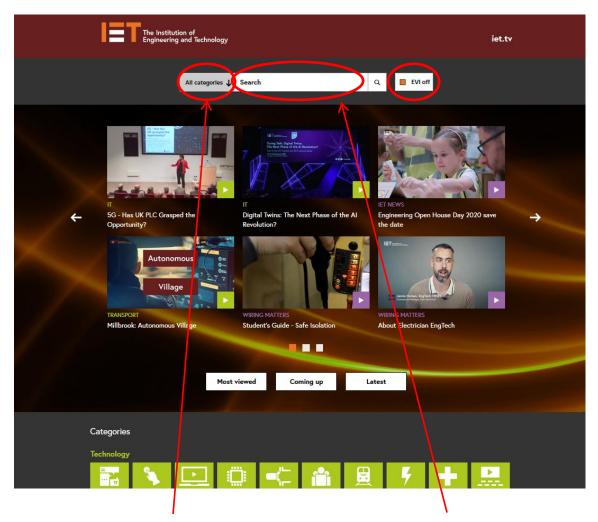

You can use the **search dropdown** to narrow the search within a category e.g. speaker/presenter.

Use the **search bar**, to enter your keyword or phrase then press Enter or click the magnifying glass icon.

You can search for topics like **Radar**, and keywords such as **Cyber**, for events such as **CIRED** or by named speakers such as **Bill Gates**.

Once you enter your search term, you will go to a results screen, where you can refine your search. As an example, we have searched for the term 'smart city' (see overleaf).

You can see sample results from a range of searches, including the examples given above in **Appendix 2: sample searches**.

#### Refining Your Search

Once you reach the results page, you can refine the search to narrow the results down or enter a new search term. If there is more than one page of results, you can scroll through them all with the **page navigation bar.** You can **sort results** by date, relevance, popularity, title etc.

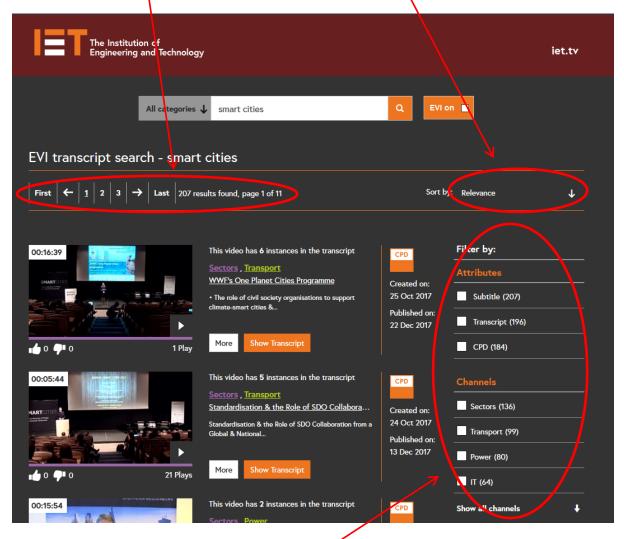

You can refine your results using a range of **Filters** to narrow the search.

More -

For example, you can find videos from conferences that fall under your search topic.

You can also select the

'button to view additional information about each video.

Tip: you can convert your search into an EVI search (see <u>EVI Video Transcript</u> <u>Search</u>) by clicking the EVI mode button to the right of the search bar and clicking on the magnifying glass icon in the search bar.

Click on the video you want to watch and go to the next section in this guide.

# Watching Videos

On the video page, you can choose from a number of options:

You can Play the video

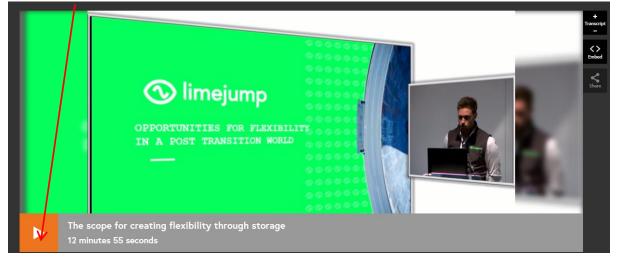

#### Embed the video link in your own media:

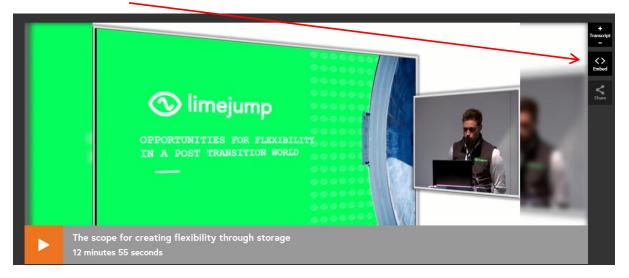

#### Access the Transcript (if available)

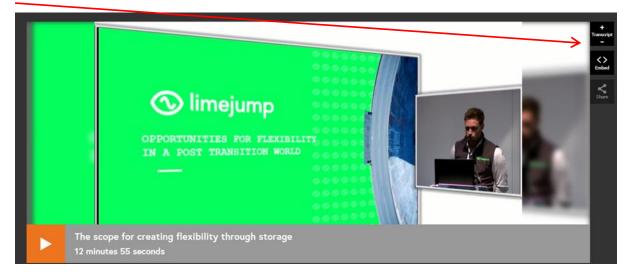

#### Share the video

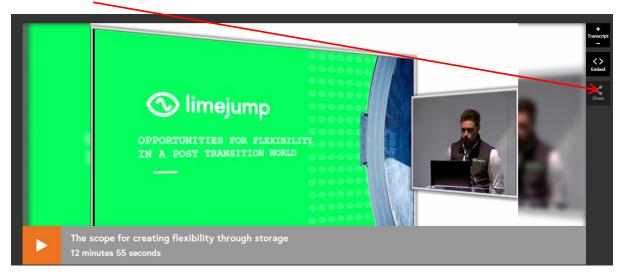

#### Download the video

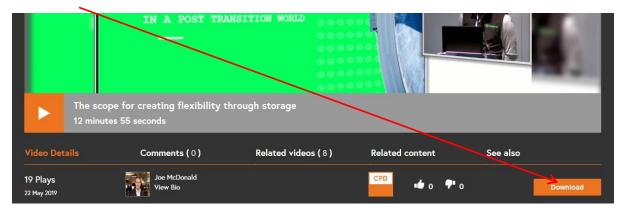

#### Read Viewer Comments:

|                                | IN A POST TRA                                  | NSITION WORLD<br>OCOC<br>OCOC<br>OCOC<br>OCOC<br>OCOC<br>OCOC | 000             |          |
|--------------------------------|------------------------------------------------|---------------------------------------------------------------|-----------------|----------|
|                                | pe for creating flexibility tl<br>es 55 second | nrough storage                                                |                 |          |
| Video Details                  | Comments ( 0 )                                 | Related videos ( 8 )                                          | Related content | See also |
| <b>19 Plays</b><br>22 Мау 2019 | Joe McDonald<br>View Bio                       |                                                               |                 | Download |

#### Access Related videos:

|                                | IN & POST TRA                                  | NSITION WORLD 00000<br>0000<br>0000<br>0000<br>0000<br>0000 |                 |          |
|--------------------------------|------------------------------------------------|-------------------------------------------------------------|-----------------|----------|
|                                | pe for creating flexibility t<br>es 55 seconds | hrough storage                                              |                 |          |
| Video Details                  | Comments (0)                                   | Related videos ( 8 )                                        | Related content | See also |
| <b>19 Plays</b><br>22 May 2019 | Joe McDonald<br>View Bio                       |                                                             | CPD 🔹 o 🕈 o     | Download |

#### View Related Content (e.g. Journal Articles):

|                                | IN POST TRA                                 | NSITION WORLD        |                 |          |
|--------------------------------|---------------------------------------------|----------------------|-----------------|----------|
|                                | be for creating flexibility thes 55 seconds | nrough storage       |                 |          |
| Video Details                  | Comments ( 0 )                              | Related videos ( 8 ) | Related content | See also |
| <b>19 Plays</b><br>22 Мау 2019 | Joe McDonald<br>View Bio                    |                      | CPD 🔹 o 🕈 o     | Download |

#### See how popular it is

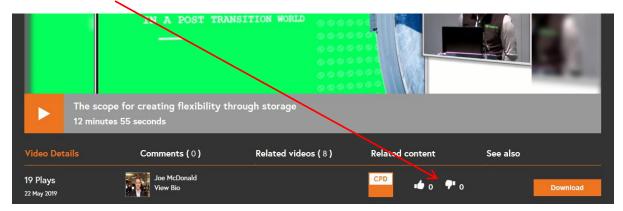

# See the Number of times the video has been viewed

|                                | IN A POST TRAN<br>pe for creating flexibility th<br>es 55 seconds |                      |                 |          |
|--------------------------------|-------------------------------------------------------------------|----------------------|-----------------|----------|
| Video Detzils                  | Comments ( 0 )                                                    | Related videos ( 8 ) | Related content | See also |
| <b>19 Plays</b><br>22 May 2019 | Joe McDonald<br>View Bio                                          |                      | CPD 🔹 o 🕈 o     | Download |

#### Download the video

|                                | IN A POST TRA                                   | NSITION WORLD        |                 |          | 1        |
|--------------------------------|-------------------------------------------------|----------------------|-----------------|----------|----------|
|                                | pe for creating flexibility tl<br>es 55 seconds | nrough storage       |                 |          |          |
| Video Details                  | Comments ( 0 )                                  | Related videos ( 8 ) | Related content | See also |          |
| <b>19 Plays</b><br>22 May 2019 | Joe McDonald<br>View Bio                        |                      | CPD 🔹 o 🖓 o     |          | Download |

Once downloaded, videos can be viewed offline, allowing users to include them in presentations, research projects, training courses or lectures.

#### **Accessing Related Videos**

To access related videos, simply click on the **Related videos** link under the video image.

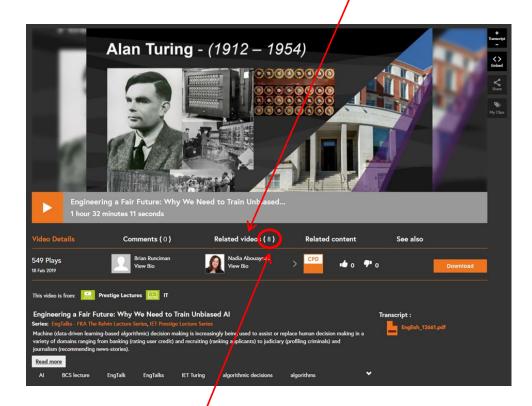

Note that the **number of Related videos** available is shown in the link.

You should now see the list of **Related videos**.

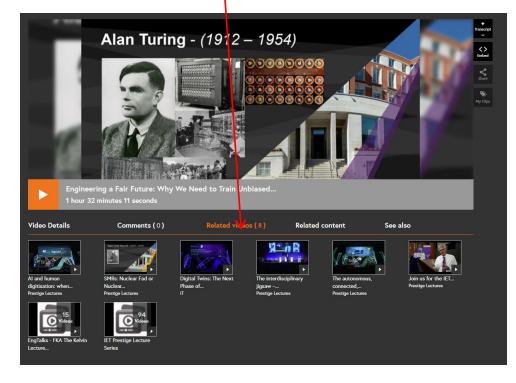

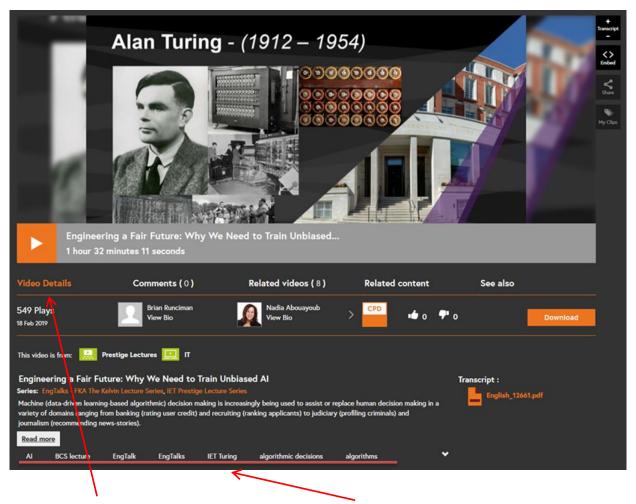

Back on the **Video Details** tab, you can see the **keywords** associated with the video. Each is a link, which takes you to content tagged with that keyword.

For instance, if you click on **EngTalk**, you go to a page listing all the IET.tv videos that have 'EngTalk' as a tag.

#### **Accessing Related Content**

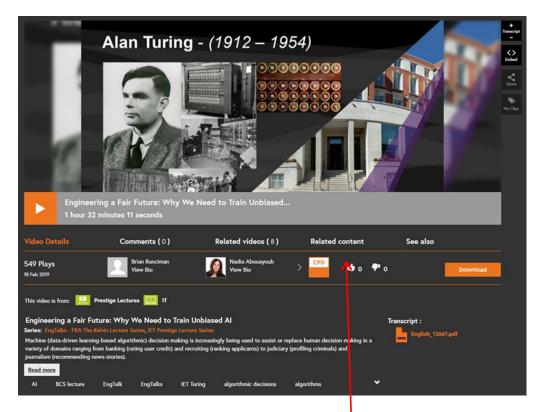

You can also find links to other types of **Related content**, such as non-video content (e.g. eBooks and Journals) from the **IET Digital Library**\*. Click on the **Related Content** tab.

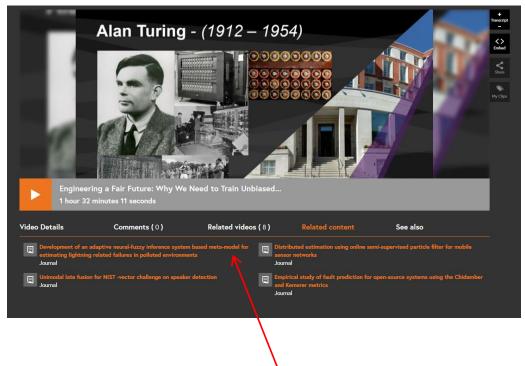

Now you should see a number of journal articles under the main image.

\*Please note that you will need a separate **IET Digital Library** account to access this content. Please contact your library or recommend the **IET Digital library** to your organisation via **www.theiet.org/recommend**.

Similarly, you can access user comments and any other related materials from the IET website using the **Comments** and **See also** tabs respectively

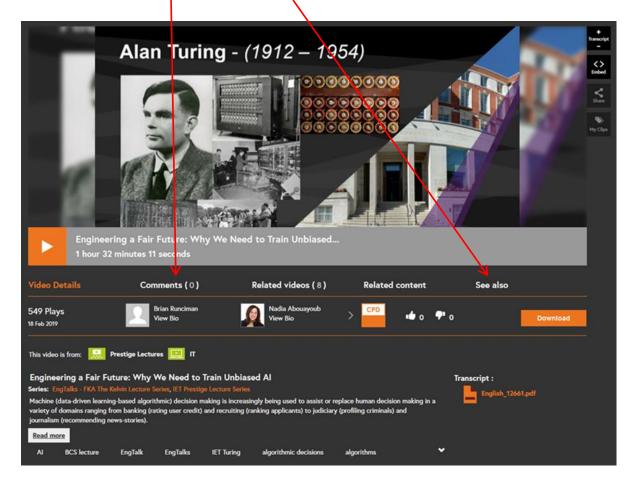

# Saving a Clip

To save a clip you must first be **logged in**.

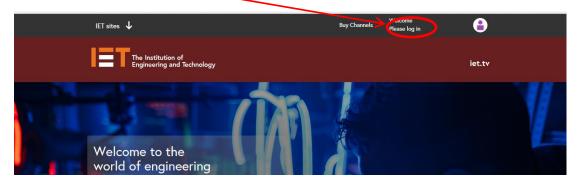

Once logged in, **search** for the video you wish to save in the usual way.

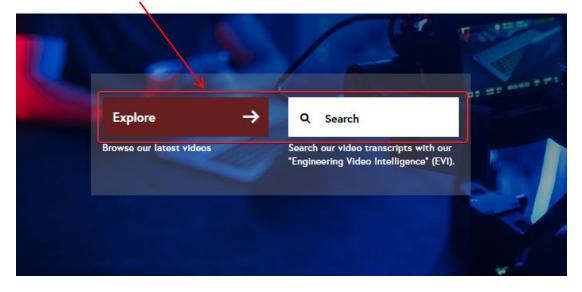

Set the video to play.

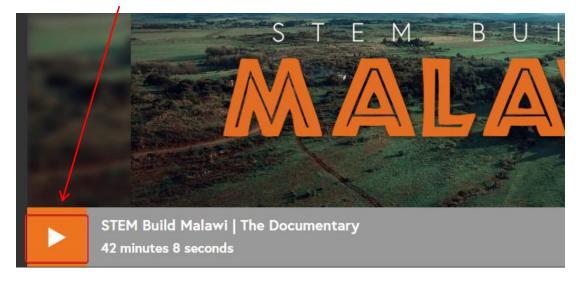

Once you have found the beginning of the clip, **stop** the playback.

*Tip* You can select where the clip starts, but you cannot select the end of the clip. The video will run on to the end.

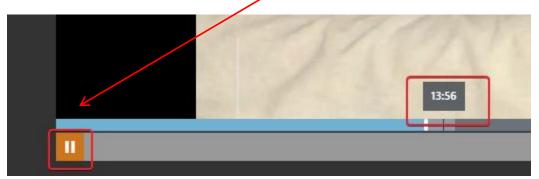

#### Click on My Clips

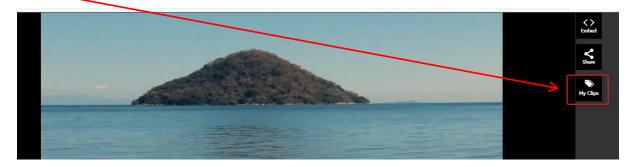

#### Then on Add to My Clips

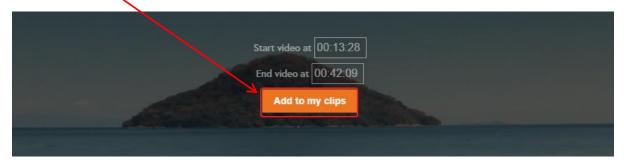

You should get a confirmation that it has added successfully.

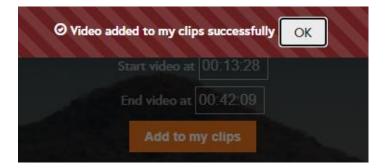

# **Viewing Clips**

To view the Clips which you have saved, go to the Log-in menu and click on My Clips.

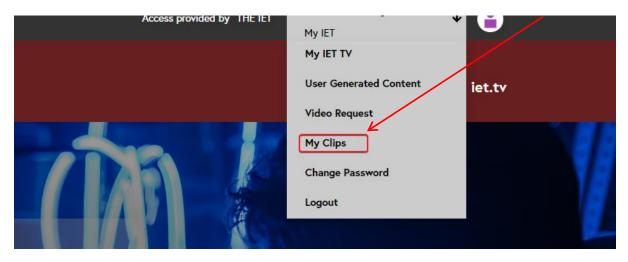

This will bring up a menu of all the clips which you have saved.

#### My clips

| ١ | ly clips | My playlist                             |          |                        |         |      |        |               |
|---|----------|-----------------------------------------|----------|------------------------|---------|------|--------|---------------|
|   |          |                                         |          |                        |         |      |        |               |
|   | Select   | Clip Title \$                           | Length   | Created \$             | Details | Edit | Delete | Email         |
|   |          | STEM Build Malawi   The Documentary (1) | 00:28:41 | 2020-09-14<br>14:42:02 | •       | 1    | ×      |               |
|   | ← 1      | <b>→</b>                                |          |                        |         |      |        | page 1 of 1   |
|   |          |                                         |          |                        |         |      | Ad     | d to Playlist |

# Adding a Clip to a Playlist

Select the clip which you wish to add, then click on Add to Playlist.

| My clip<br><sup>My clips</sup> | S<br>My playlist                                      |    |                    |                                          |   |              |      |        |                              |
|--------------------------------|-------------------------------------------------------|----|--------------------|------------------------------------------|---|--------------|------|--------|------------------------------|
| Select                         | Clip Title<br>STEM Build Malawi   The Documentary (1) | \$ | Length<br>00:28:41 | <b>Created</b><br>2020-09-14<br>14:42:02 | ÷ | Details<br>① | Edit | Delete | Email                        |
| ← 1                            | <b>→</b>                                              |    |                    | 14.42.02                                 |   |              |      |        | page 1 of 1<br>d to Playlist |

If there are no Playlists saved, click on + to add a new one.

| Add to Playlist   |                   | x      |
|-------------------|-------------------|--------|
| Select Playlist * | Select Playlist 🗸 | +      |
|                   | Save              | Cancel |

#### Name it and Save.

| Add to Playlist     |        |      | x      |
|---------------------|--------|------|--------|
| Add Playlist Name * | Malawi |      | ] –    |
|                     |        | Save | Cancel |

The clip will add itself automatically to the playlist. You should see a confirmation.

|                  |        | ОК |   |         |  |
|------------------|--------|----|---|---------|--|
| All categories ↓ | Search |    | Q | EVI off |  |
|                  |        |    |   |         |  |

When you click on the Playlist tab, the clip will be seen.

| y clips             |                    |               |      |        |                   |
|---------------------|--------------------|---------------|------|--------|-------------------|
| y clips My playlist |                    |               |      |        |                   |
|                     |                    |               |      |        |                   |
| Playlist Name       | \$<br>No Of Videos | \$<br>Details | Edit | Delete | Email<br>Playlist |
| Malawi              | 1                  | 0             | /    | ×      | $\sim$            |

This video in your playlist can be shared with others by email by clicking on **Email Playlist**. Tip This will email the link to the full video and not just the clip.

| Email Clip/Playlist |      | x      |
|---------------------|------|--------|
| Email address *     | +    |        |
|                     | Send | Cancel |

# **Administrator Access**

If you are an administrator for IET.tv at your organisation, you will have access to an advanced set of options, including usage statistics and access control. This section introduces some of these functions and features. To access administrator privileges, you must log in.

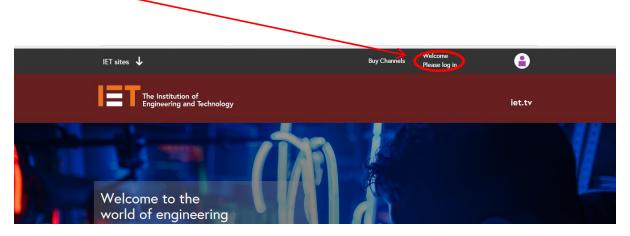

N.B. Your login will be created by the Sales Support team when obtaining a trial or purchasing access.

You should now be taken to the Login page:

| IET sites 🔸                                                                         |     | Contact |
|-------------------------------------------------------------------------------------|-----|---------|
| The Institution of<br>Engineering and Technology                                    |     |         |
| iet.tv login                                                                        |     |         |
| You have an IET.tv login provided by your employer or library, please log in below. |     |         |
| Username *                                                                          |     |         |
| Password *                                                                          |     |         |
|                                                                                     |     |         |
| Log in                                                                              | ( ) |         |

Once you have logged in, you will have access to the administrator options from the **login** dropdown menu.

| IET sites 🗸                                   |                                           | Welcome: Sales TvDema                                | 8     |
|-----------------------------------------------|-------------------------------------------|------------------------------------------------------|-------|
| The Institution of Engineering and Technology | ,                                         | My IET TV<br>MARC Records<br>Access Report Dashboard | et.tv |
| All categories                                | Search C                                  | User Management<br>User Generated Content            |       |
|                                               |                                           | Video Request<br>My Clips                            |       |
| Access Report Dashboard                       |                                           | Change Password                                      | ~     |
| 1 Select User * 2 Select Date * 3 Select      | Activity 4 Select Device/Channel 5 Select |                                                      |       |

This gives you access to the access report dashboard and the user management function.

#### Access Report Dashboard

With this dashboard, administrators can view usage statistics for IET.tv for their organisation.

| The Institution                                     | on of<br>and Technology                 | iet.tv                                   |   |
|-----------------------------------------------------|-----------------------------------------|------------------------------------------|---|
| l                                                   | All categories 🕹 Search                 | Q EVI off                                |   |
| Access Report Dashboard Select User * 2 Select Date | 3 Select Activity 4 Select Device/Chann | el 5 Select Type of Video 6 Select Video | * |
| Search by User Name Search                          | by IP All                               | c                                        | v |
|                                                     |                                         |                                          |   |

Using the report tabs shown above, you can create a report that gives you

- Usage by a **specified user** (by user name\*) or usage by **IP address**\*
- Usage in a specified date range
- Usage by **type of activity** (e.g. download, view, play)
- Usage by **device** (e.g. desktop/mobile/tablet)
- Usage by **channel** (i.e. the channel options presented to users in the Channels dropdown menu)
- Usage by video type (i.e. free, [premium or subscription)
- Usage for a **specified video**

(\***Please note:** Institutions that employ IP address access cannot view usage by user names; similarly institutions that employ username and password access cannot view usage by IP address.)

#### Usage Report Example

In this example, we will create a general usage report.

When you access this screen, you start in the Select User tab.

| Access Report Dashboard                                                                                   | ~        |
|----------------------------------------------------------------------------------------------------|----------|
| Select User Select Date • 3 Select Activity 4 Select Device/Channel 5 Select Type of Video 6 Select Video |          |
| Search by User Name     Search by IP                                                                      | v        |
| User : All                                                                                                | Continue |
|                                                                                                    | 1        |
|                                                                                                    |          |
|                                                                                                    |          |
| First example for the User News(c) or ID addresses that you want and aligh Cart                           | /        |

First, search for the User Name(s) or IP addresses that you want and click Continue to move to the next tab.

You are now on the Select Date tab.

| ccess Report Dashboard |             |                                          |                         |                        |                | • |
|------------------------|-------------|------------------------------------------|-------------------------|------------------------|----------------|---|
| 1 Select User *        | Select Date | 3 Select Activity                        | 4 Select Device/Channel | 5 Select Type of Video | 6 Select Video |   |
| Dan Range              |             | - Shect -                                |                         |                        |                |   |
| User : All             |             | ast 7 days<br>ast 15 days<br>ast 30 days |                         |                        |                |   |
|                        |             | ast 60 days<br>ast 90 days               |                         |                        |                |   |
| Categories             |             | ast 120 days<br>ast 365 days             |                         |                        |                |   |
|                        |             |                                          |                         |                        |                |   |

Select or enter a date range

The **date range** option gives you a dropdown list where you can choose the length of time for the report.

|                        |                |            |    | i an      |          |    |    |    |                       | Q      | EVI of          | Ŧ                              |
|------------------------|----------------|------------|----|-----------|----------|----|----|----|-----------------------|--------|-----------------|--------------------------------|
|                        |                | Prev<br>Su |    | Sep<br>Tu | We<br>2  |    | Fr | Sa |                       |        |                 |                                |
| Access Report Dashboar | -d             | 6          | 7  | 8         | 9        |    | 11 | 12 |                       |        |                 | •                              |
|                        |                | 13         | 14 | 15        | 16       | 17 | 18 | 19 |                       |        |                 |                                |
| 1 Select User *        | 2 Select Date  | 20<br>27   |    |           | 23<br>30 |    | 25 | 26 | vect Device/Channel 5 | Select | t Type of Video | 6 Select Video                 |
| O Date Range           | From & To Date |            |    | -         |          |    |    |    |                       |        |                 |                                |
| User : All             |                | R          |    |           |          |    |    |    |                       |        | Back            | Continue Generate Report Reset |
|                        |                |            |    |           |          |    |    |    |                       |        |                 |                                |

Alternatively, you can select the specific start and end dates for your report by using the drop-down calendars.

When you have completed your selections, click the **Continue** button again to move to the **Select Activity** tab.

| 1 Select User * 2 Select Date * 3 Select Activity 4 Select De | evice/Channel 5 Select Type of Video 6 Select Video |  |
|---------------------------------------------------------------|-----------------------------------------------------|--|
| Date Range  From & To Date 01/06/2020                         | 01/09/2020                                          |  |

In the **Select Activity** tab, choose the activity statistics you are interested in from the dropdown menu. In this case, we are selecting **All**, which is the default setting.

| cess Report Dashboa | ird             |                   |                                      |                        |                          |        |
|---------------------|-----------------|-------------------|--------------------------------------|------------------------|--------------------------|--------|
| 1 Select User *     | 2 Select Date * | 3 Select Activity | 4 Select Device/Channel              | 5 Select Type of Video | 6 Select Video           |        |
| ~K                  |                 |                   |                                      |                        |                          |        |
| All                 |                 |                   |                                      |                        |                          | $\sim$ |
|                     |                 |                   | ce: All / Video Type: All / Video: A | Back                   | Continue Generate Report | Reset  |

Once completed, click **Continue** to move across the tabs and set up the rest of the parameters according to your needs. In this example, we are using the default settings for all the other tabs. You can specify:

| <ul> <li>the typ</li> </ul> | e of dev    | vice used              |                         |                        |                |
|-----------------------------|-------------|------------------------|-------------------------|------------------------|----------------|
| 1 Select User *             | 2 Select Da | te * 3 Select Activity | 4 Select Device/Channel | 5 Select Type of Video | 6 Select Video |
| Device     O Channel        | All         |                        |                         |                        |                |
|                             | Desktop     |                        |                         |                        |                |
| User : All / Date: Sele     | Mobile      |                        |                         |                        |                |
|                             | Tablet      |                        |                         |                        |                |

• the channel viewed

١

| <ul> <li>← → C</li></ul>                                                                                                    | ∱=  | <i>L</i> | ¢ |  |
|----------------------------------------------------------------------------------------------------|-----|----------|---|--|
| Lister       Communications         Control       Electronics         IT       Management         Management       Manifacturing         Power       Transport         Healthcare       Members         Students in action       Lectures         Lectures       Research         Employability       Employability         ET News       Secords         Communities       Schools and Colleges         ET Inspec       EF Inspec                                                                                                    |     |          |   |  |
| Control<br>Electronics<br>T<br>Management<br>Management<br>Menufacturing<br>Power<br>Transport<br>Healthcare<br>Members<br>Students in action<br>Lectures<br>Research<br>Employability<br>IET News<br>Secors<br>Communities<br>Schools and Colleges<br>EFT Inspec                                                                                                    |     |          |   |  |
| Electronics<br>T<br>Management<br>Manufacturing<br>Power<br>Transport<br>Healthcare<br>Members<br>Students in action<br>Lectures<br>Research<br>Employability<br>IET News<br>Sectors<br>Communities<br>Schools and Colleges<br>IET Inspec                                                                                                    |     |          |   |  |
| Management         Manufacturing         Power         Transport         Healthcare         Members         Students in action         Lectures         Research         Employability         ET News         Select terr         Communities         Schols and Colleges         IF Inspec                                                                                                    |     |          |   |  |
| Manufacturing         Power         Transport         Healthcare         Members         Students in action         Lectures         Research         Employability         ET News         Select terr         Communities         Schols and Colleges         IF Inspec                                                                                                    |     |          |   |  |
| Power       Transport       Healthcare       Members       Students in action       Lectures       Research       Employability       If News       Secors       Communities       Scholes and Colleges       IF Inspec                                                                                                    |     |          |   |  |
| Transport         Healthcare         Members         Students in action         Lectures         Research         Employability         ET News         Select terr         Communities         Schols and Colleges         IF Inspec                                                                                                    |     |          |   |  |
| Healthcare<br>Healthcare<br>Students in action<br>Lectures<br>Research<br>Employability<br>I Select terr<br>Device Of homes<br>I ET Insex<br>Sectors<br>Communities<br>Schools and Colleges<br>I EF Insec                                                                                                    |     |          |   |  |
| Members Students in action Lectures Research Research IET News Sectors Communities Schools and Colleges IET Inspec                                                                                                    |     |          |   |  |
| Students in action         Access Report Dashboa         Select terr         Select terr         Communities         Communities         Communities         Communities         Communities         Communities         Communities         Communities         Communities         Communities         Communities         Communities         Communities         Communities                                                                                                    |     |          |   |  |
| Access Report Dashboar<br>Select terr<br>Device Containing Containing                                                                                                    |     |          |   |  |
| Access Report Dashboar<br>Select Ger +<br>Device Communities<br>Sectors<br>Sectors | _   |          |   |  |
| Access Report Dashboar<br>Select terr<br>Device Of human                                                                                                    |     |          |   |  |
| Select ser *<br>Sectors<br>Communities<br>Schools and Colleges<br>IET News<br>Sectors<br>Communities<br>Schools and Colleges<br>IET News                                                                                                    |     | ~        |   |  |
| Select Gommunities<br>Communities<br>Schools and Colleges<br>IET Inspec                                                                                                    |     |          |   |  |
| Communities<br>Schools and Colleges<br>Device Communities                                                                                                    |     |          |   |  |
| Schools and Colleges                                                                                                    |     |          |   |  |
| O Device Channel IET Inspec                                                                                                    |     |          |   |  |
|                                                                                                    |     |          |   |  |
| IET Staff                                                                                                    |     |          |   |  |
| User : All / Date: Sele IBC                                                                                                    |     |          |   |  |
| ITN                                                                                                    |     |          |   |  |
| FIRST LEGO League                                                                                                    |     |          |   |  |
| Wiring Matters                                                                                                    |     |          |   |  |
| IET YouTube                                                                                                    |     |          | _ |  |
| Affiliates<br>Categories UKSG                                                                                                    | - 1 |          |   |  |
| Everyday Champions                                                                                                    |     |          |   |  |

• the type of content viewed:

| s Report Dashboard                |               |                   |                         |                        |                | * |
|-----------------------------------|---------------|-------------------|-------------------------|------------------------|----------------|---|
| I Select User * 2                 | Select Date * | 3 Select Activity | 4 Select Device/Channel | 5 Select Type of Video | 6 Select Video |   |
|                                   |               |                   |                         |                        |                |   |
| I                                 |               |                   |                         | -                      |                |   |
| l<br>ee Videos                    |               |                   |                         | -                      |                |   |
| II<br>ree Videos<br>remium Videos |               |                   |                         | -                      |                |   |

Or an individual video by typing in the name:

| ess Report Dashboa | ard             |                   |                         |                        |                |  |
|--------------------|-----------------|-------------------|-------------------------|------------------------|----------------|--|
| 1 Select User *    | 2 Select Date * | 3 Select Activity | 4 Select Device/Channel | 5 Select Type of Video | 6 Select Video |  |
| All                |                 |                   |                         |                        |                |  |
|                    |                 |                   |                         |                        |                |  |

When you get to the last tab, click the Generate Report button

| ess Report Dashboar     | d                       |                             |                         |                        |                      |       |
|-------------------------|-------------------------|-----------------------------|-------------------------|------------------------|----------------------|-------|
| 1 Select User *         | 2 Select Date *         | 3 Select Activity           | 4 Select Device/Channel | 5 Select Type of Video | 6 Select Video       |       |
| All                     |                         |                             |                         |                        |                      | Ŧ     |
| User : All / Date: Sele | ct / Activity: All / Ch | annel: All / Video Type: Al | ll / Video: All         |                        | Back Generate Report | Reset |
|                         | 1                       |                             |                         |                        |                      | _     |

Note that a summary of your selected parameters displays below the dropdown menu.

The Generate Report button creates a table of usage data.

You can also **download this information** as an Excel file.

| User: Shirley Ros<br>From Date: 01/0 | ssall<br>6/2020, To Date: 01/09/2020 | )    |       |      |        |               | Displayir  | ng 0 to 0 of 0 items |
|--------------------------------------|--------------------------------------|------|-------|------|--------|---------------|------------|----------------------|
| User                                 | Activity                             | Date | Title | Туре | Length | Play Duration | Attachment | Device               |

#### **User Management**

Administrators can create a maximum of 4 other administrator accounts using the **User Management** option of the administrator dropdown.

| IET sites 🗸                                     | Access provided by                     |            | Welcome: Sales TvDemo   |        |
|-------------------------------------------------|----------------------------------------|------------|-------------------------|--------|
|                                                 |                                        |            | My IET                  | U      |
|                                                 |                                        |            | My IET TV               |        |
| The Institution of<br>Engineering and Technolog | y                                      |            | MARC Records            | iet.tv |
|                                                 |                                        |            | Access Report Dashboard |        |
|                                                 |                                        | <b>`</b> } | User Management         |        |
| All categories                                  | ↓ Search                               | ۹          | User Generated Content  |        |
|                                                 |                                        | -          | Video Request           |        |
| Access Report Dashboard                         |                                        |            | My Clips                | *      |
|                                                 |                                        |            | Change Password         |        |
| 1 Select User * 2 Select Date * 3 Select        | Activity 4 Select Device/Channel 5 Sel | lect T     | Logout                  |        |

In the User Management section you can:

- Search for a User
- Activate or inactivate a User or reset their password
- Add a new User

This is used for organisations which employ username and password access control for their users.

Administrators can also **change their administrator password** and **Logout** of administrator privileges here.

| IET sites 🔸                                 | Access provided by                  |         | Welcome: Sales TvDemo   |        |
|---------------------------------------------|-------------------------------------|---------|-------------------------|--------|
|                                             |                                     |         | My IET                  |        |
| The Institution of                          |                                     |         | My IET TV               |        |
| Engineering and Technology                  |                                     |         | MARC Records            | iet.tv |
|                                             |                                     |         | Access Report Dashboard |        |
|                                             |                                     |         | User Management         |        |
| All categories ↓                            | Search                              | ۹       | User Generated Content  |        |
|                                             |                                     | -       | Video Request           |        |
| Access Report Dashboard                     |                                     |         | My Clips                | ~      |
| _                                           |                                     | <       | Change Password         |        |
| 1 Select User * 2 Select Date * 3 Select Ac | tivity 4 Select Device/Channel 5 Se | elect T | Logout                  |        |

# Viewing IET.tv on a tablet or smartphone

Viewing IET.tv on a tablet/smartphone in landscape will give you a view that is almost identical to the above. You can buy channels or log in at the top of the screen.

The **log-in** field is at the top of the screen.

| IET sites 🗸                                                                                                    | Buy Channels | Welcome<br>Please log in | <b>e</b> |
|----------------------------------------------------------------------------------------------------|--------------|--------------------------|----------|
| The Institution of<br>Engineering and Technology                                                                                   |              |                          | iet.tv   |
| Welcome to the<br>world of engineering<br>One of the world's largest collections of<br>engineering and technology video resources. |              |                          | S        |
| Explore  Q Search Browse our latest videos Search our video transcripts with our Engineering Video Intelligence' (EVI)             |              |                          | 9        |

Once logged in, the menu is in the same place as on a desktop:

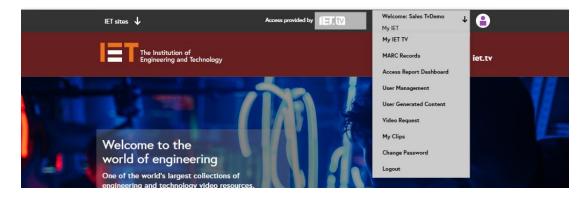

Channels can be purchased via the Buy Channels button. Tip: If the **Buy Channels** button does not appear, trying logging out.

| IET sites 🗸                                      | Buy Channels Welcome<br>Please log in | <b>a</b> |
|--------------------------------------------------|---------------------------------------|----------|
| The Institution of<br>Engineering and Technology |                                       | iet.tv   |
|                                                  |                                       |          |

| IET sites 🗸                                                                                                    |                          |                              | lelcome<br>ease log in      |  |  |  |  |
|----------------------------------------------------------------------------------------------------|--------------------------|------------------------------|-----------------------------|--|--|--|--|
| The Institution Engineering and                                                                                                    | of<br>I Technology       | iet.tv                       |                             |  |  |  |  |
| A                                                                                                    | l categories 🗸 Search    | Q 📕 E                        | EVI off                     |  |  |  |  |
| Purchase Channe                                                                                                    | el Access                |                              |                             |  |  |  |  |
| To make a purchase, select your preferred channel(s) from the list below and use the instructions that follow to make payment.<br>All prices are exclusive of VAT. |                          |                              |                             |  |  |  |  |
| Communications<br>All £50<br>or                                                                                                    | Control<br>All £50<br>or | Electronics<br>All £50<br>or | Healthcare<br>All 550<br>or |  |  |  |  |
| Archive £25                                                                                                    | Archive £25              | Archive £25                  | Archive £25                 |  |  |  |  |
| Front £30                                                                                                    | Front £30                | Front £30                    | Front £30                   |  |  |  |  |
| <b>T</b>                                                                                                    | Anagement Management     | Manufacturing                | F Power                     |  |  |  |  |

\*As before, please note that **Buy Channels** is for individual rather than institutional purchases.

(See <u>Channels section</u> for more information). If you are an administrator, please see page 26 for details of how to access admin privileges.

#### Help

The **Help** section is in the footer of the page:

| Communities                                                         | Schools and<br>Colleges            | IET Inspec | Wiring Matters                                        | UKSG     | IBC                                                                    | ITN            | FIRST LEGO<br>League | Affiliates |             |
|---------------------------------------------------------------------|------------------------------------|------------|-------------------------------------------------------|----------|------------------------------------------------------------------------|----------------|----------------------|------------|-------------|
| Follow                                                              |                                    |            |                                                       |          |                                                                        |                |                      |            | Back to top |
| iet.tv he<br>For institut<br>For corpor<br>Delegate/t<br>Forgot pas | tions<br>ates<br>speaker access ci | АЬ<br>Со   | out iet.tv<br>out us<br>ntact us<br>ntact subscriptic | in sales | Related s<br>IET on YouT<br>IET Digital I<br>IET Events<br>IET Educati | ube<br>Library |                      |            |             |

This section covers a number of useful topics. Should your question not be answered by the **Help**, please email us at <u>IETtvsales@theiet.org</u>

# Appendix 1 – channels available

The video channels available to view in IET.tv are:

# 9 specialist channels covering a huge range of engineering and technology:

- communication
- manufacturing
- control
- transport
- electronics
- power
- IT
- healthcare
- management

#### 6 free-to-view channels covering:

- News from the IET
- Research seminars
- Corporate presentations and showcases
- IBC (International Broadcasting Convention) partner channel
- National Instruments partner channel
- IET's *Inspec* bibliographic database

### Appendix 2 – Sample Searches

# Search by topic

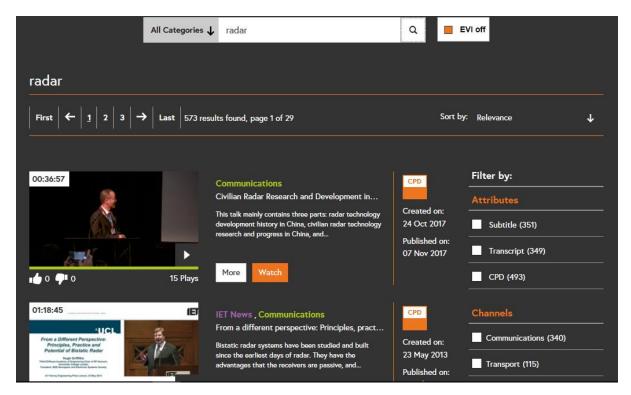

# Search by speaker

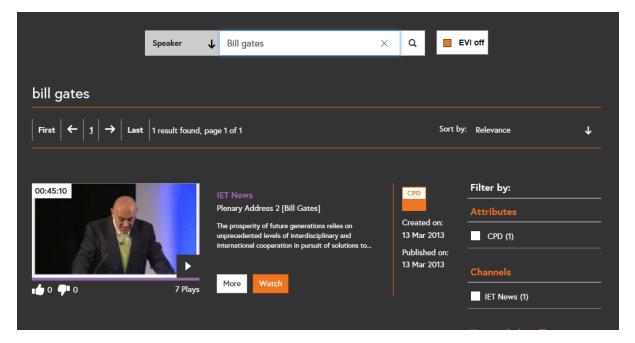

# Search by conference

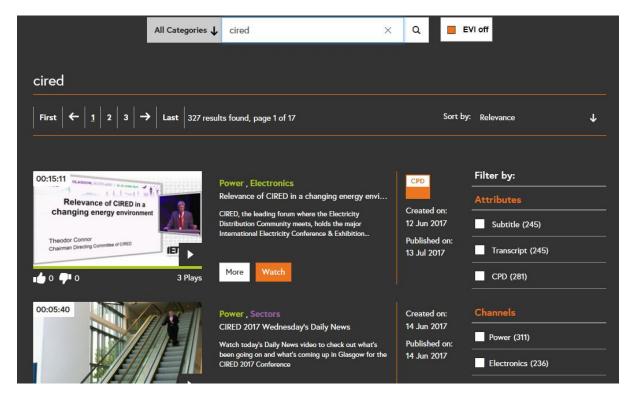

# Search by date

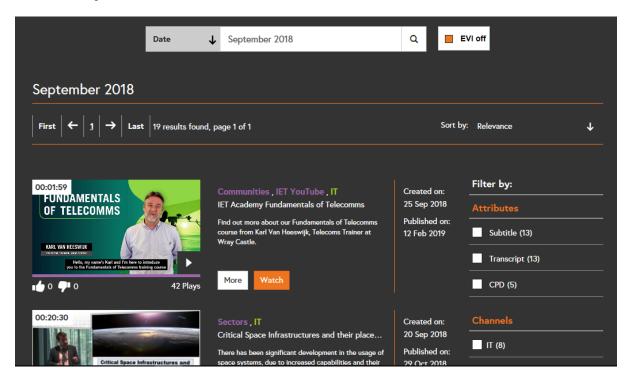

# Search for CPD content

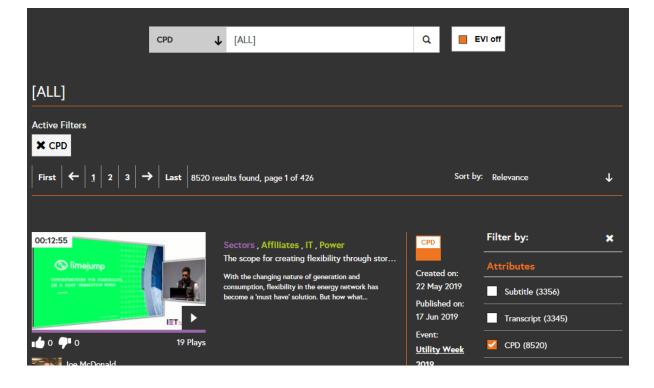

# **Contact Details and Technical Support**

If you require further information or are experiencing technical problems, please email <u>sales@iet.tv</u> in the first instance. For other queries, please contact your local branch:

Europe, Middle East and Africa IET Michael Faraday House Six Hills Way Stevenage Herts, SG1 2AY United Kingdom T: +44 (0)1438 767328 F: +44 (0)1438 767339 E: emea.sales@theiet.org The Americas IET USA Inc 379 Thornall Street Edison, NJ 08837 USA T: +1(732) 321 5575 T: +1(866) 906 5900 Help Desk (US and Canada) F: +1(732) 321 5702 E: ietusa@theiet.org Asia Pacific IET Asia Pacific Office 4412-4413 Cosco Tower 183 Queen's Road Central Hong Kong T: +852 2778 1611 T: +852 2521 2144 Help Desk F: +852 2778 1711 E: infoAP@theiet.org

# About the IET – Working to engineer a better world

We are the IET and we inspire, inform and influence the global engineering community to engineer a better world. As a diverse home across engineering and technology, we share knowledge that helps make better sense of the world in order to solve the challenges that matter. It's why we are uniquely placed to champion engineering.

As Europe's largest professional body of engineers with more than 168,000 members in 150 countries, we offer a substantial portfolio of services and resources to the engineering research community including:

- IET Books and eBooks a comprehensive selection of print and eBook titles across a range of disciplines, available individually or in eCollections.
- IET Journals All of our journals published from January 2021 will be Open Access, enabling researchers to access high-quality research freely.
- IET Inspec a major indexing database with over 18 million scientific and technical literature and abstracts.
- let.tv the world's largest online archive of engineering and technology video content.

For further information please visit: theiet.org or contact your local sales representative.

The Institution of Engineering and Technology is registered as a Charity in England & Wales (no. 211014) and Scotland (no. SC038698). IET, Michael Faraday House, Six Hills Way, Stevenage, Hertfordshire, SG1 2AY. UK.

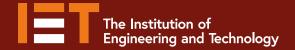

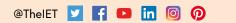

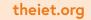

The Institution of Engineering and Technology is registered as a Charity in England and Wales (No. 211014) and Scotland (No. SC038698).Michael Faraday House, Six Hills Way, Stevenage, Hertfordshire, SG1 2AY, United Kingdom.